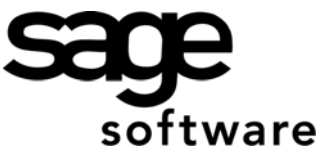

## Year 2009: Sage BusinessWorks Year End Tips Guide **Table of Contents**

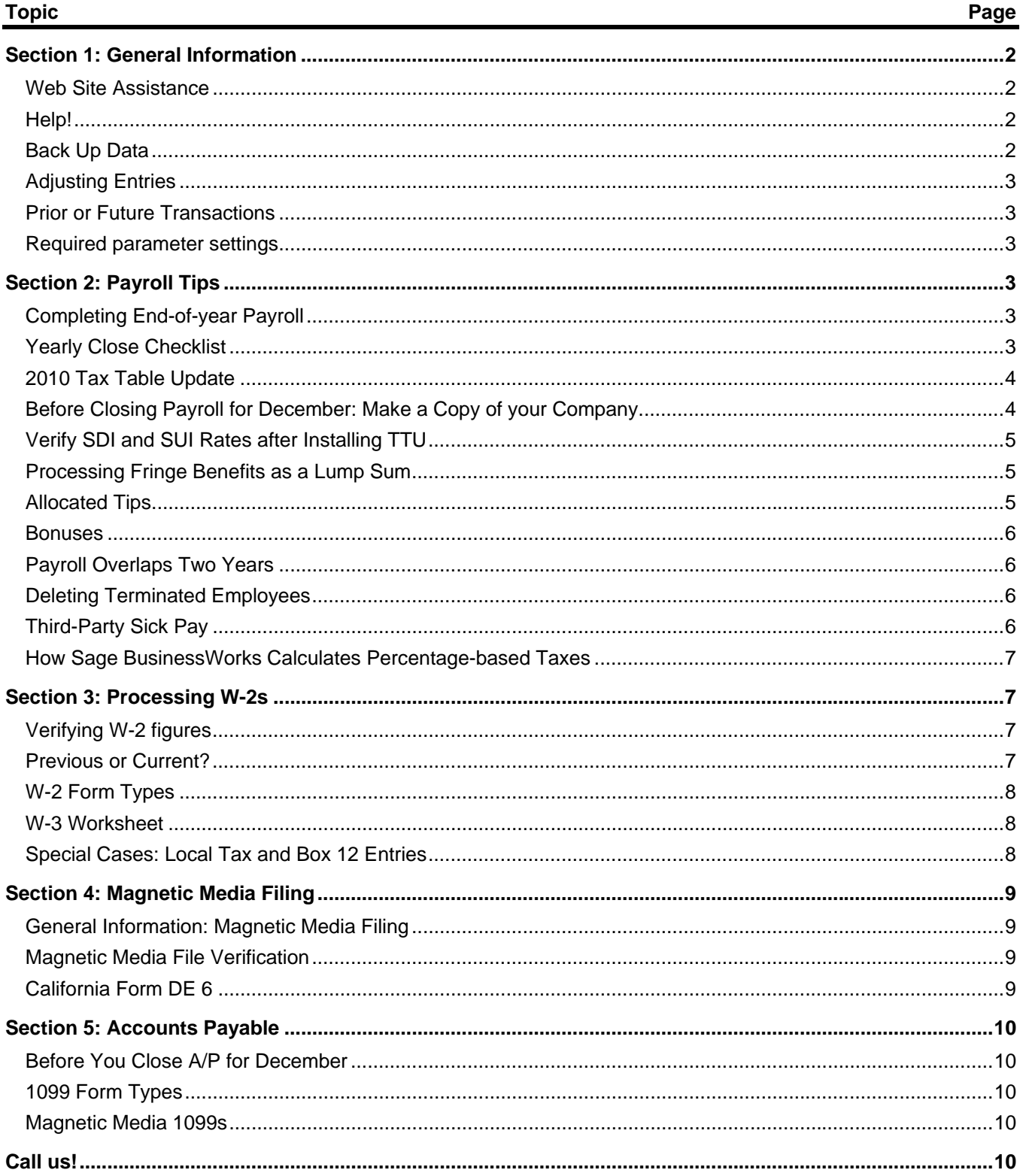

# **Year 2009: Year End Tips for Sage BusinessWorks**

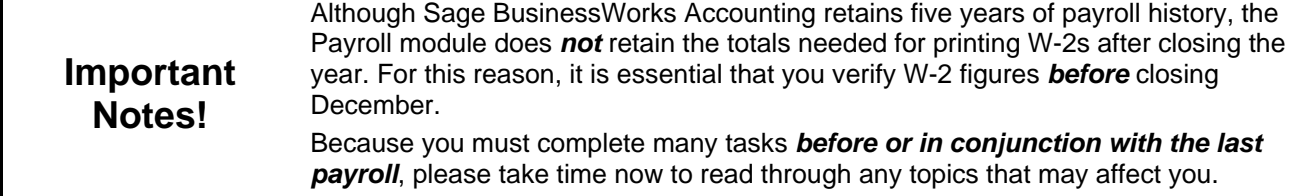

### **Section 1: General Information**

<span id="page-1-0"></span>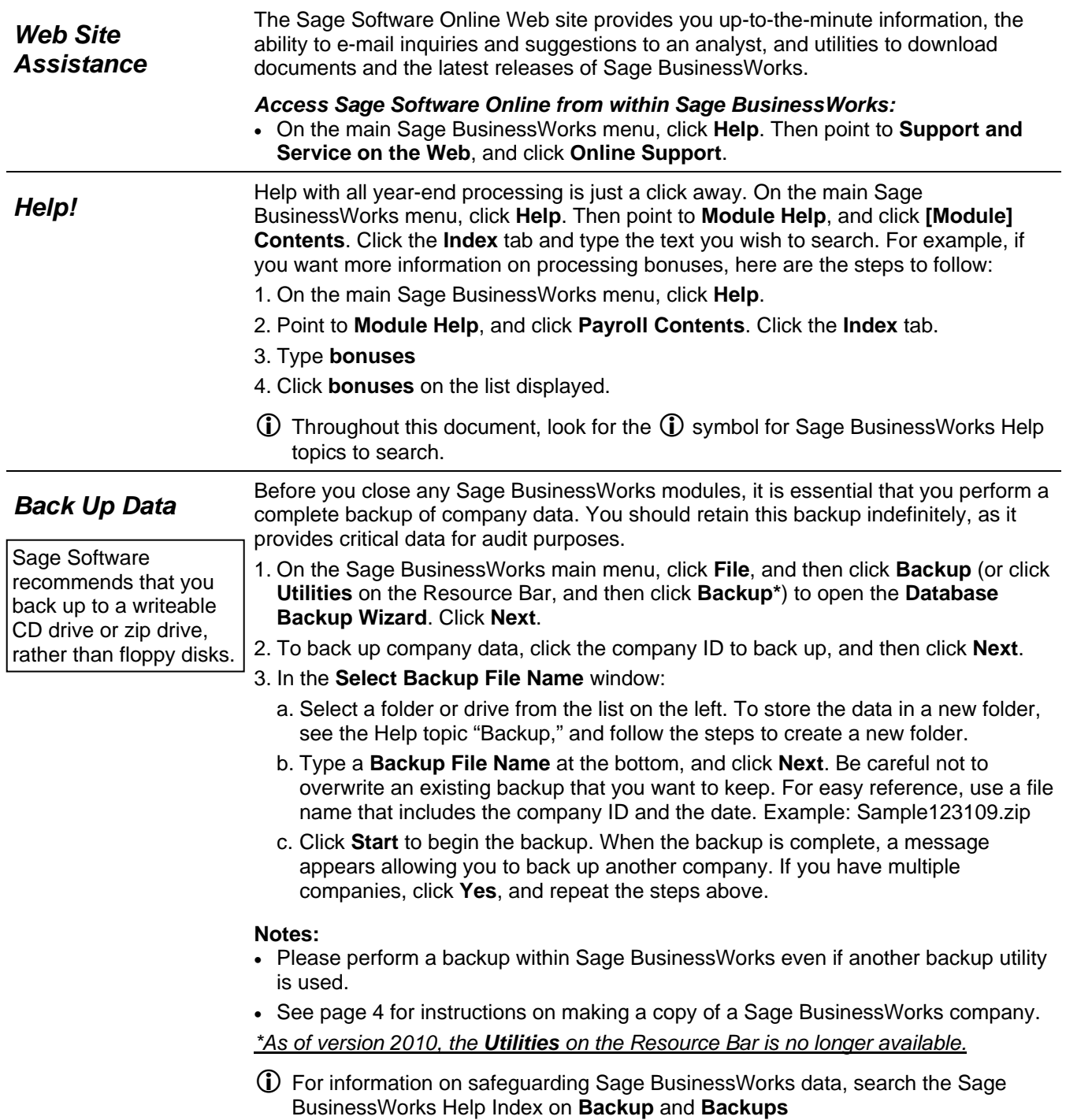

### **Section 1: General Information**

After closing the fiscal year, you can post prior year adjusting entries to all modules<br>**Adjusting Entries**<br>**Aggeriance Payroll** *except Payroll*.

- If a prior-year transaction affects G/L revenue or expense accounts, Sage BusinessWorks automatically rolls the values into retained earnings. No additional action is needed.
- Be sure to make the adjusting entry in the correct module. For example, if you need to make an adjustment to the cash account, you would normally make it through the Cash Management module. Making the adjustment directly in the G/L makes the bank reconciliation more difficult.
- Do not perform a month-end (or year-end) close in the Inventory Control Module during any phase of the Physical Inventory process. Sage BusinessWorks cannot retain book quantity information for a relative inventory update after the close.

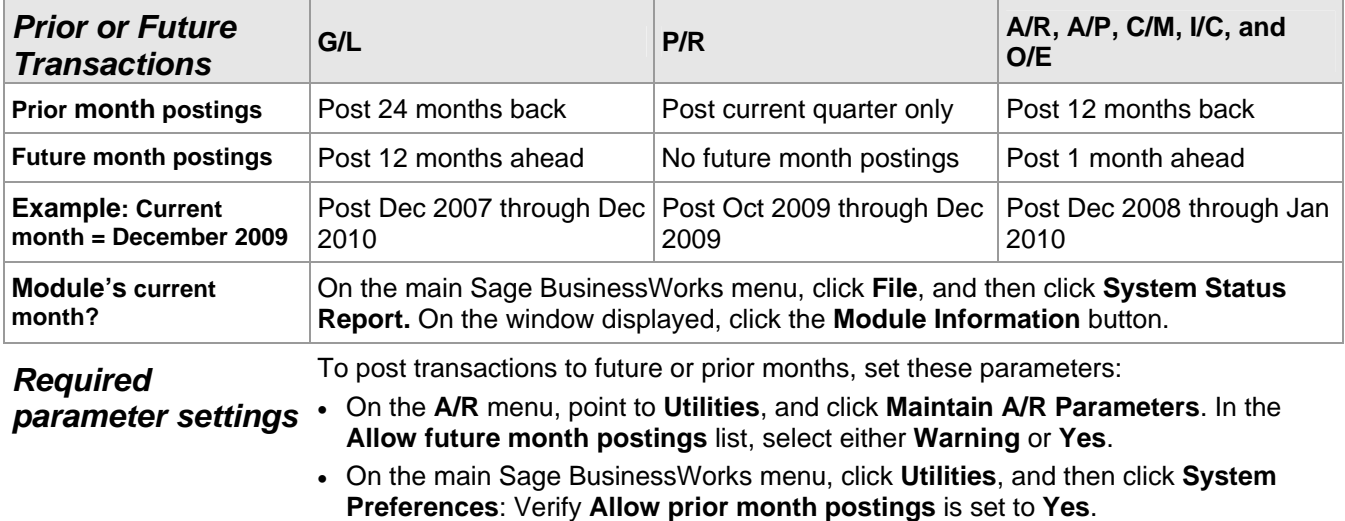

### **Section 2: Payroll Tips**

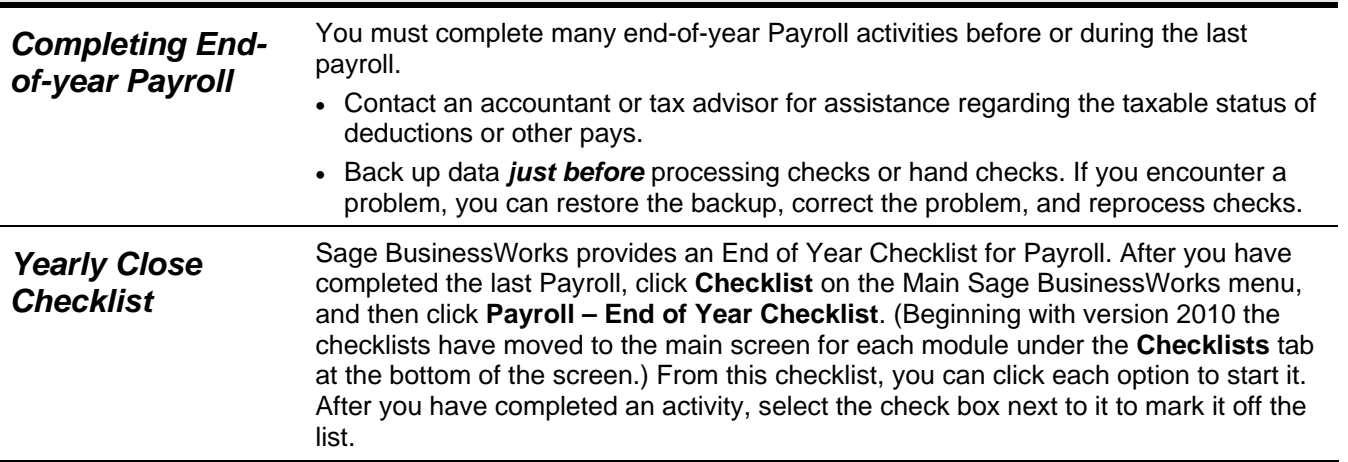

<span id="page-3-0"></span>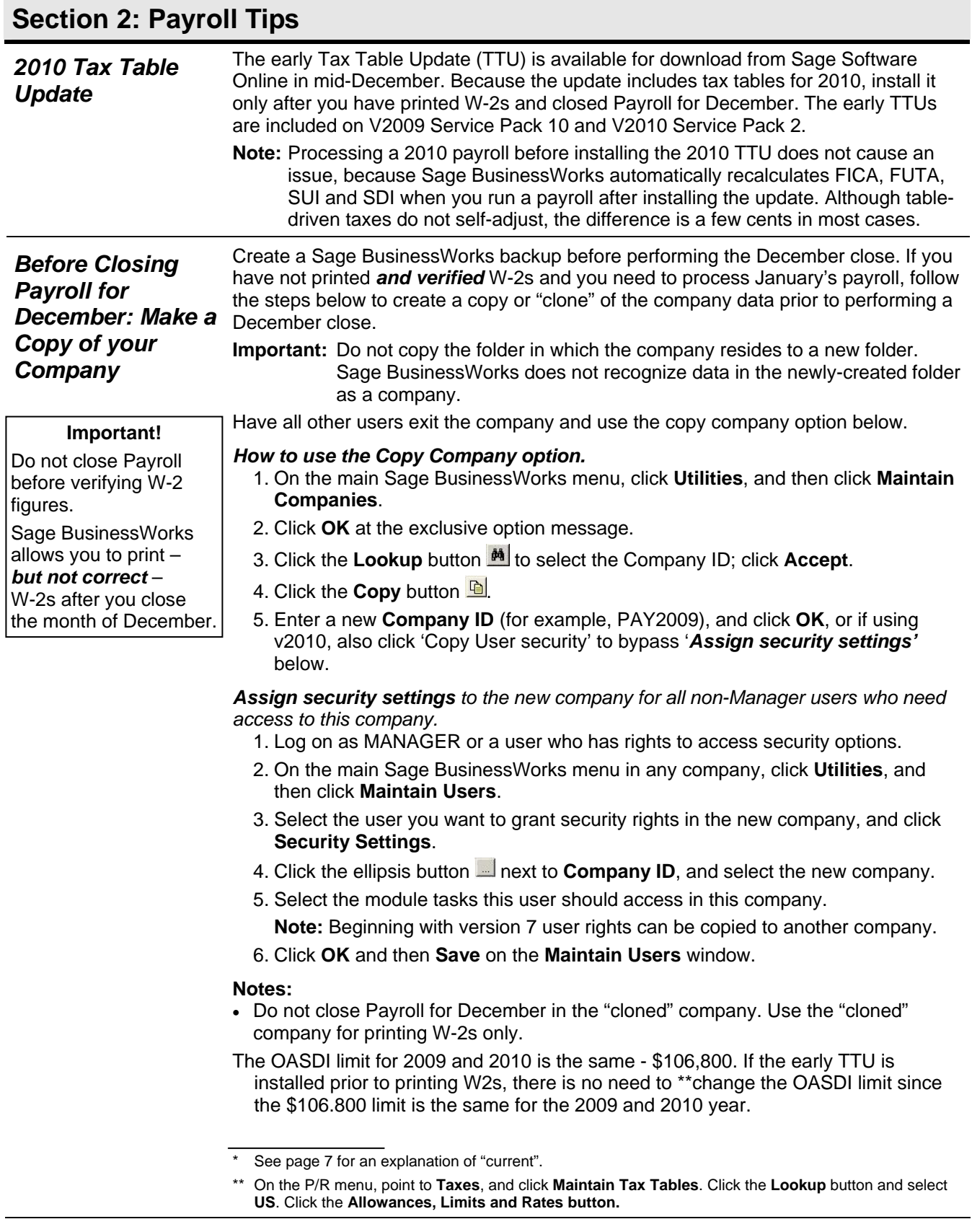

## **Section 2: Payroll Tips**

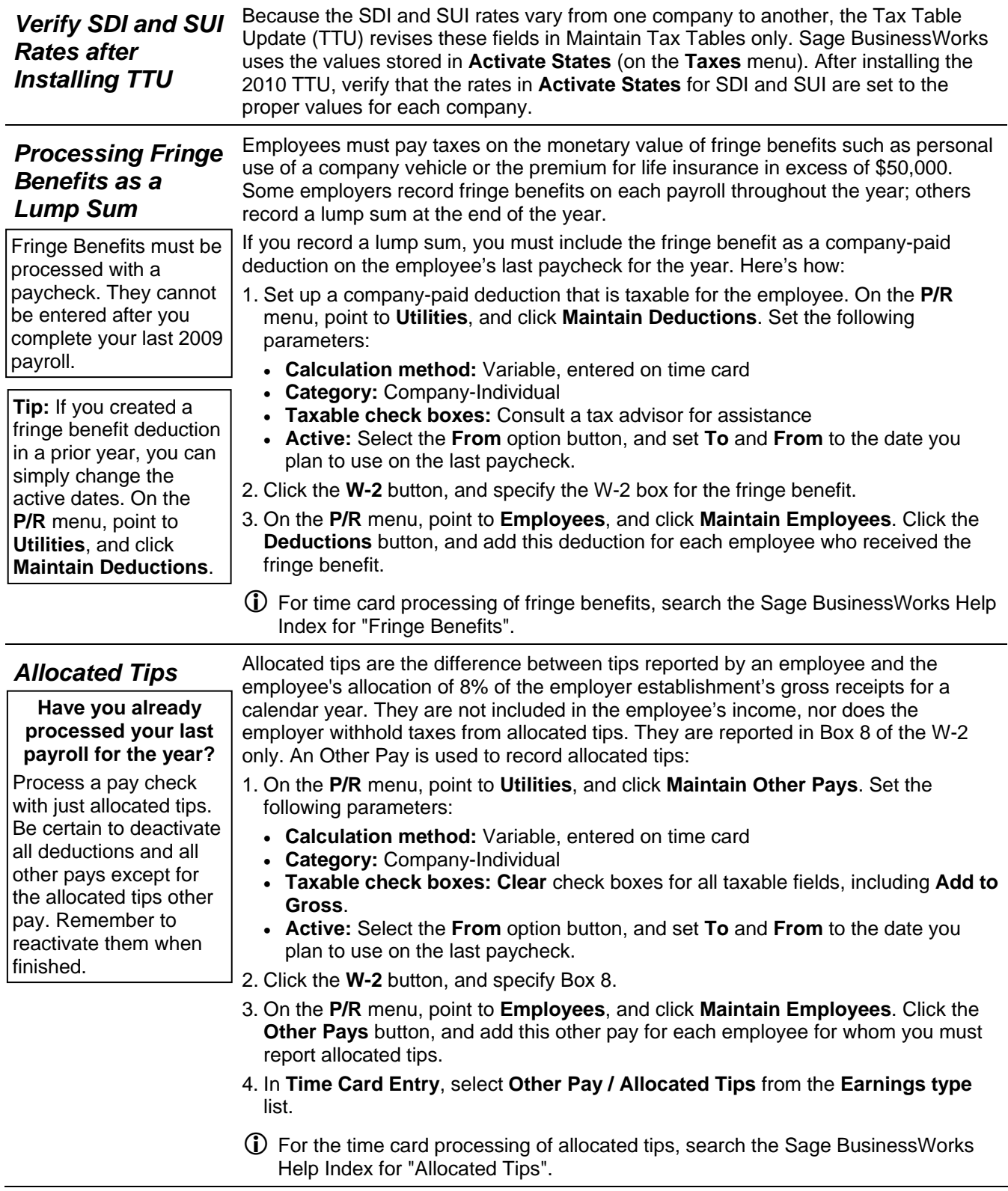

### **Section 2: Payroll Tips**

Bonuses are taxable. Be sure to mark the Other Pay as taxable and select the **Add to Gross** check box.

time card automatically overrides the standard time card you may have on file for them.

card for an employee receiving a bonus, that

**Bonuses** By law, bonuses are taxable. The employee is responsible for paying FWT. However, as an employer, you must normally remit both employer and employee FICA for all bonuses paid. (Regulations vary by state. Please consult a tax advisor for specific state requirements.)

*What if I want to hand an employee \$500 in cash?* 

If you want the employee's bonus to be a flat amount, rather than the bonus amount less taxes use this formula to figure the gross bonus amount:

**Formula:** Net bonus amount /  $[1 - (FICA Rate \div 100)] = Gross$  bonus amount If you create a time<br>  $\begin{array}{|c|c|c|c|c|c|}\n\hline\n\text{Example: } $500 / [1 - (7.65 \div 100) ] = $541.42 \\
\hline\n\end{array}$ 

To set up and pay bonuses in Sage BusinessWorks, please follow these steps:

- 1. On the **P/R** menu, point to **Utilities**, and click **Maintain Other Pays**. Set the following parameters:
	- **Calculation method:** Variable, entered on time card
	- **Category:** Company-Individual
- **Taxable check boxes:** Be sure to select the **Add to Gross** check box. Even though you may not withhold FWT from the bonus, it is normally taxable, so the **FWT Taxable** check box should be selected. Consult a tax advisor for clarification on SWT.
- **Active:** Select the **From** option button, and set **To** and **From** to the date you plan to use on the last paycheck.
- 2. Click the **W-2** button, and specify the W-2 box for the fringe benefit.
- 3. On the **P/R** menu, point to **Employees**, and click **Maintain Employees**. Click the **Other Pays** button, and add this other pay for each employee who received the bonus.
- 4. Set any other pays to inactive that should not be included in the bonus. (Doubleclick the other pay, and click the **Inactive** option button.) Close the Other Pays window.
- 5. In **Maintain Employees**, click the *Deductions* button. Set any deductions to inactive that should not be included in the bonus.
- $(i)$  For the time card processing of bonuses, search the Sage BusinessWorks Help Index for "Bonuses".

*Payroll Overlaps Two Years*  According to IRS regulations, the employee's tax liability is based on the payment date, not the time period the employee worked. Therefore, employees pay taxes in 2010 on any pay checks they receive after 12/31/09, even though work may have actually been performed in 2009. *Deleting Terminated Employees*  During the month-end December close, you will see the option to delete terminated employees. You can delete them as a group now or later on an individual basis through Maintain Employees. Payroll history is kept a minimum of two calendar years but can be increased to up to five years. On the **P/R** menu, point to **Utilities**, and click **Maintain Payroll Parameters**. In the **Years to keep history** list, select the number of years desired. **Note**: You cannot delete an employee who has had activity within the last two calendar years. *Third-Party Sick*  Third-party sick pay reporting requirements vary significantly from one plan to the

### *Pay*  next. For this reason, no option is available within Sage BusinessWorks to handle this function. Please review IRS Publication 15-A for information on the requirements that pertain to you. Feel free to contact Customer Support if you believe that the reporting requirement for your situation can be accommodated within Sage BusinessWorks.

## **Section 2: Payroll Tips**

<span id="page-6-0"></span>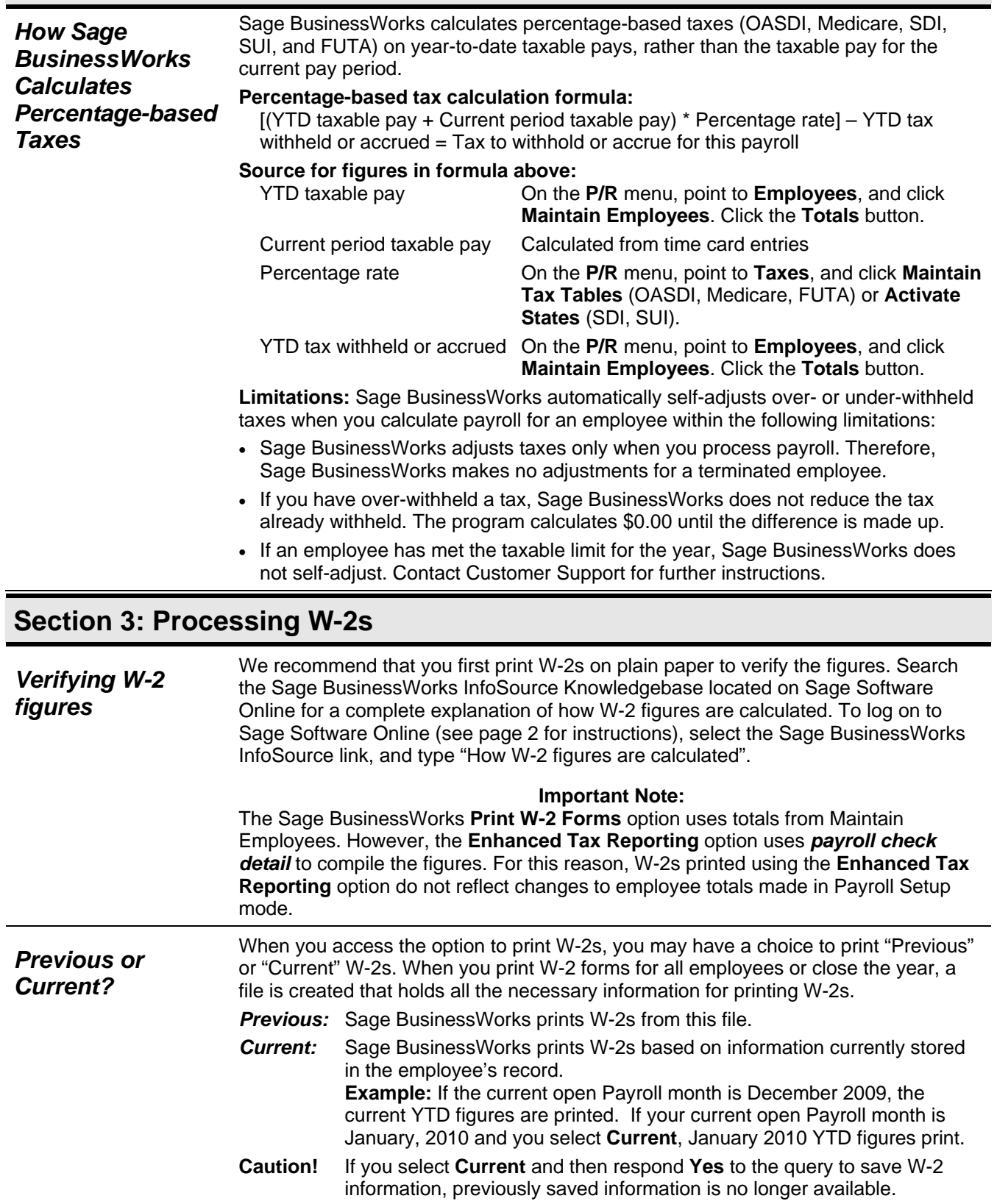

## **Section 3: Processing W-2s**

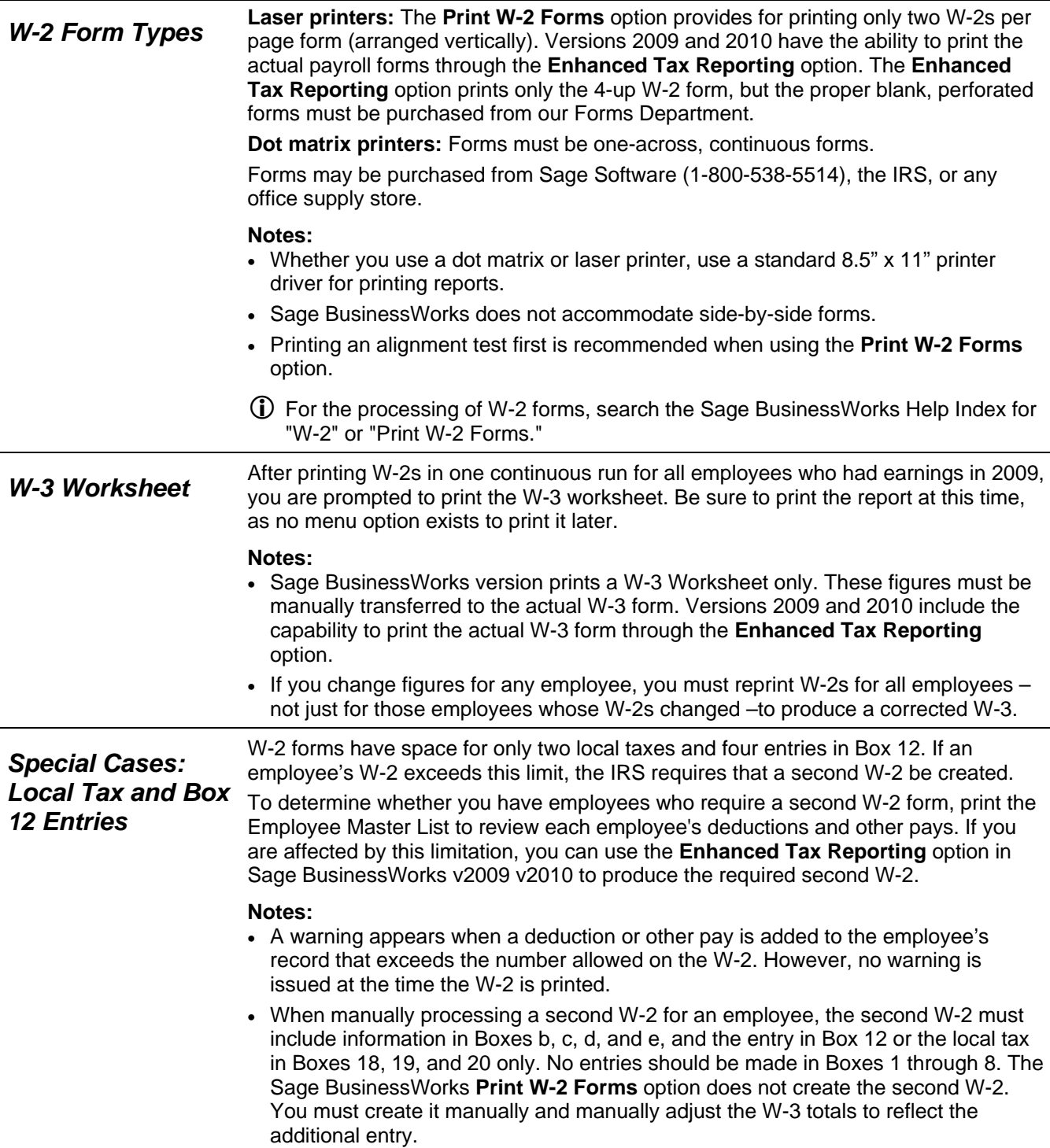

## **Section 4: Magnetic Media Filing**

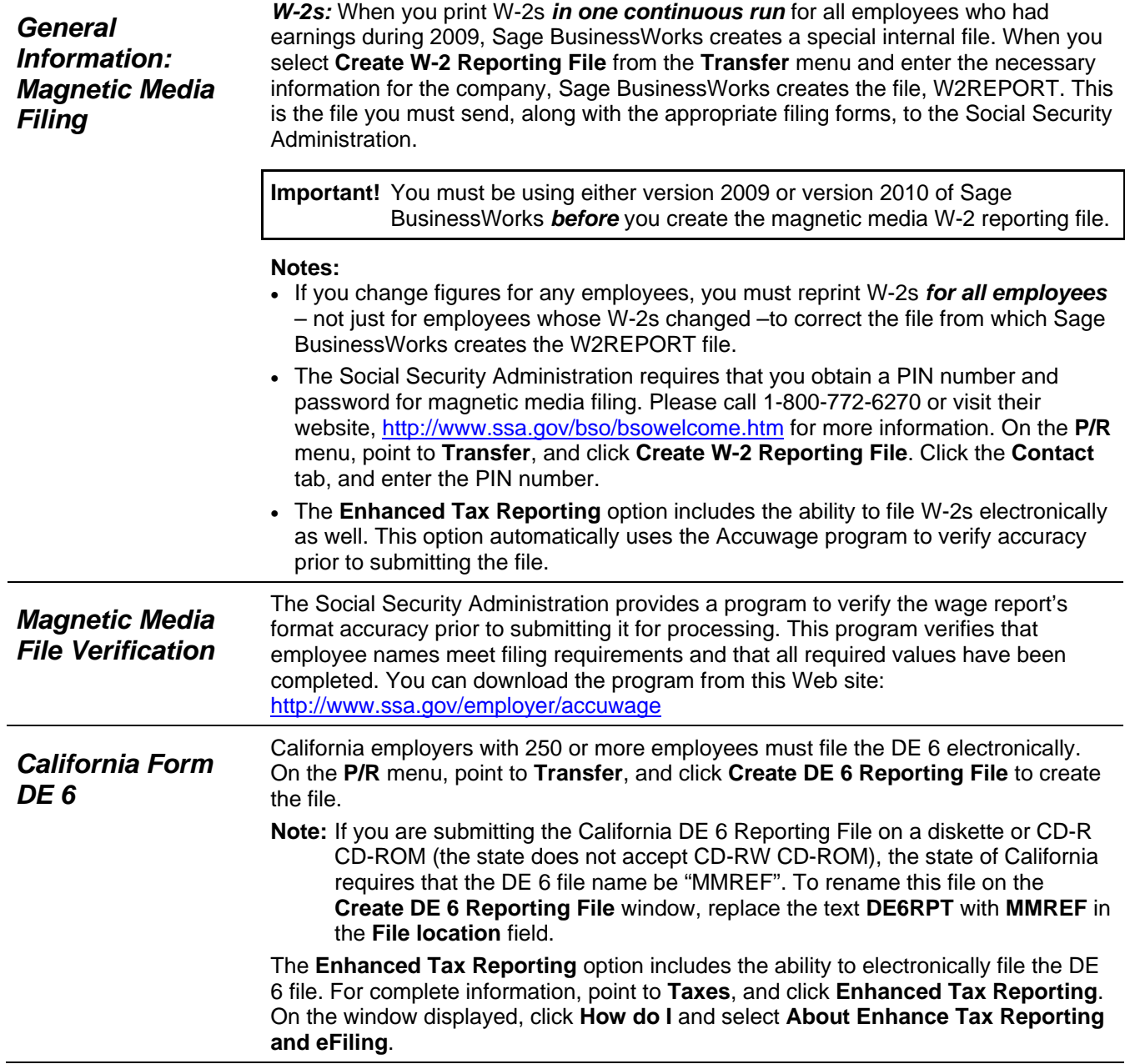

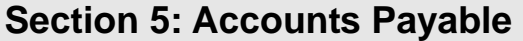

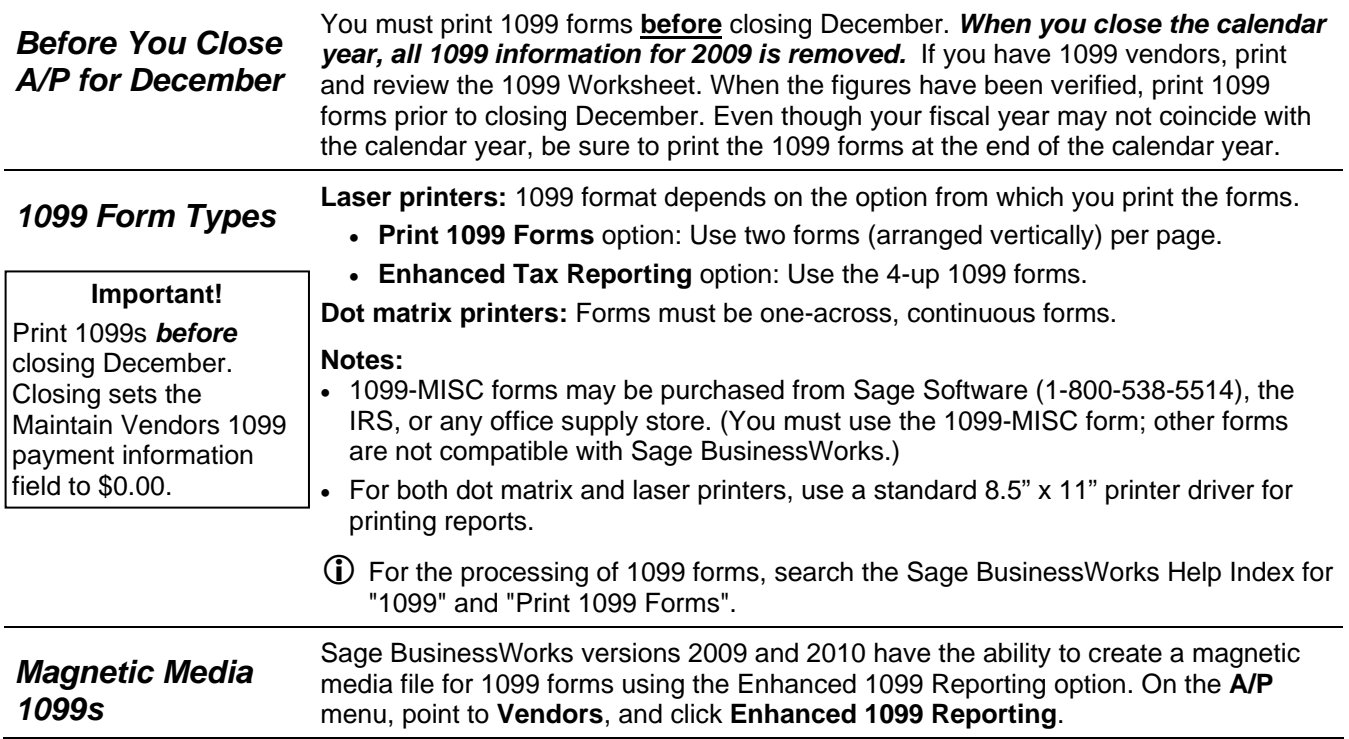

### **Call us!**

If you have a current ClientCare or PartnerCare phone support plan and have any questions about year-end processing, contact Sage Software Customer Support at 1-800-447-5700 and press 3. We are available from 6:00 a.m. to 5:00 p.m. Pacific time, Monday, Tuesday, Thursday, and Friday and 6:00 a.m. to 4:00 p.m. on Wednesday. (We close at 4:00 p.m. on Wednesdays for staff development.) If you wish to purchase a support plan or upgrade your plan to include phone support, please call 1-800-447-5700 and press 2.